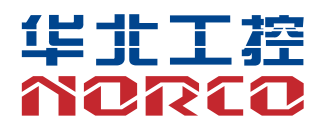

USER' Manual V1.0

# 用户手册 **USER'Manual**

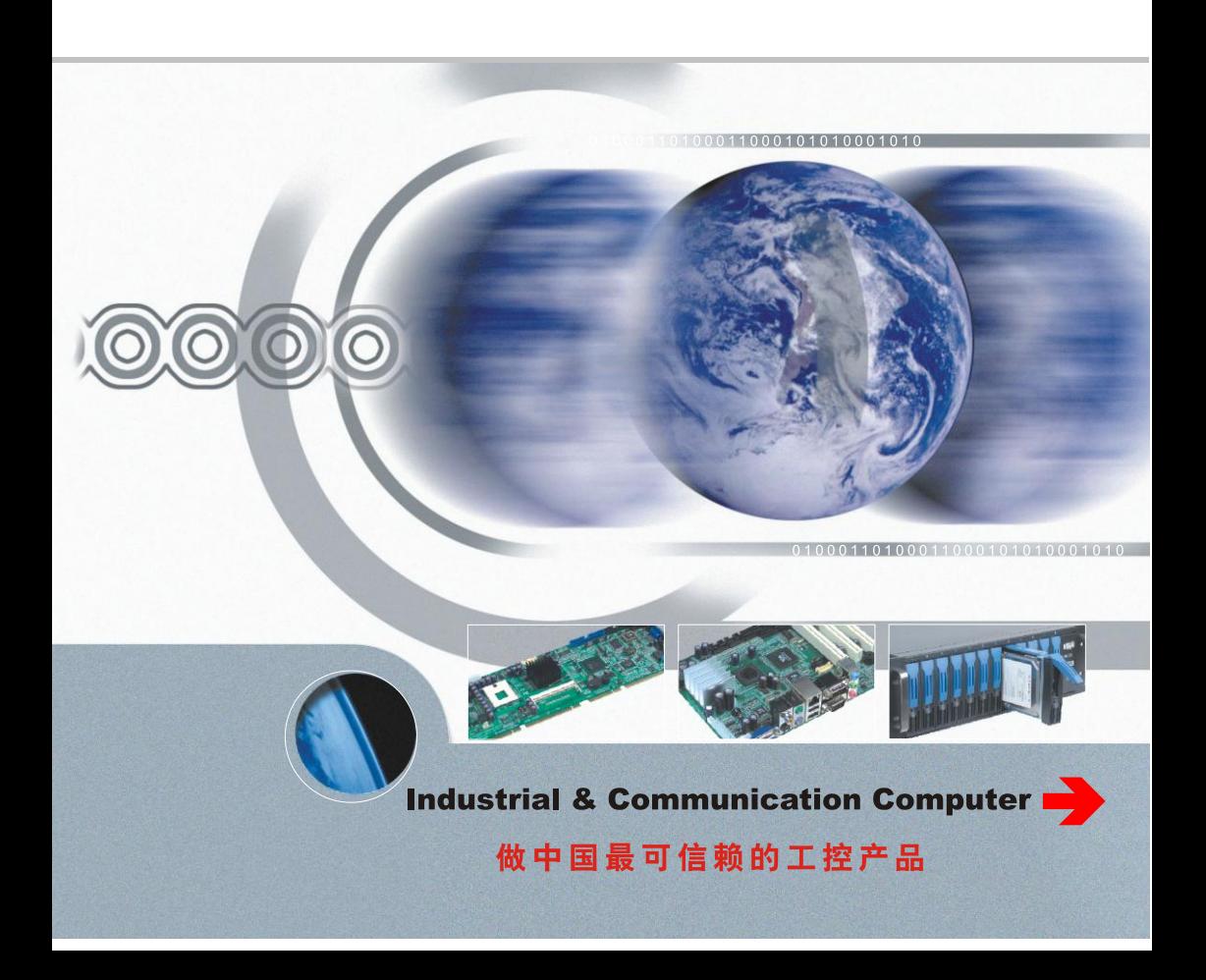

USER' Manual V1.0

深圳华北工控股份有限公司:0755-27331166

北京公司:010-82671166

- 上海公司:021-61212081
- 成都公司:028-85259319
- 沈阳公司:024-23960846
- 西安公司:029-88338386
- 南京公司:025-58015489
- 武汉公司:027-87858983
- 天津公司:022-23727100
- 新加坡公司: 65-68530809
- 荷兰公司:31-040-2668554

# 声 明

除列明随产品配置的配件外,本手册包含的内容并不代表本公司的承诺, 本公司保留对此手册更改的权利,且不另行通知。对于任何因安装、使用不 当而导致的直接、间接、有意或无意的损坏及隐患概不负责。

订购产品前,请向经销商详细了解产品性能是否符合您的需求。NORCO 是深圳华北工控股份有限公司的注册商标。本手册所涉及到的其他商标,其 所有权为相应的产品厂家所拥有。

本手册内容受版权保护,版权所有。未经许可,不得以机械的、电子的 或其它任何方式进行复制。

# 温馨提示

1.产品使用前,务必仔细阅读产品说明书。

2.对未准备安装的板卡,应将其保存在防静电保护袋中。

3.在从包装袋中拿板卡前,应将手先置于接地金属物体上一会儿,以释放身体及手中的静电。

4. 在拿板卡时, 需佩戴静电保护手套, 并且应该养成只触及其边缘部分的习惯。

5.主板与电源连接时,请确认电源电压。

6. 为避免人体被电击或产品被损坏,在每次对主板、板卡进行拔插或重新配置时, 须先关闭交 流电源或将交流电源线从电源插座中拔掉。

7.在对板卡进行搬动前,先将交流电源线从电源插座中拔掉。

8.当您需连接或拔除任何设备前,须确定所有的电源线事先已被拔掉。

9.为避免频繁开关机对产品造成不必要的损伤,关机后,应至少等待 30 秒后再开机。

10. 设备在使用过程中出现异常情况, 请找专业人员处理。

11.此为 A 级产品,在生活环境中,该产品可能会造成无线电干扰。在这种情况下,可能需要用 户对其干扰采取切实可行的措施。

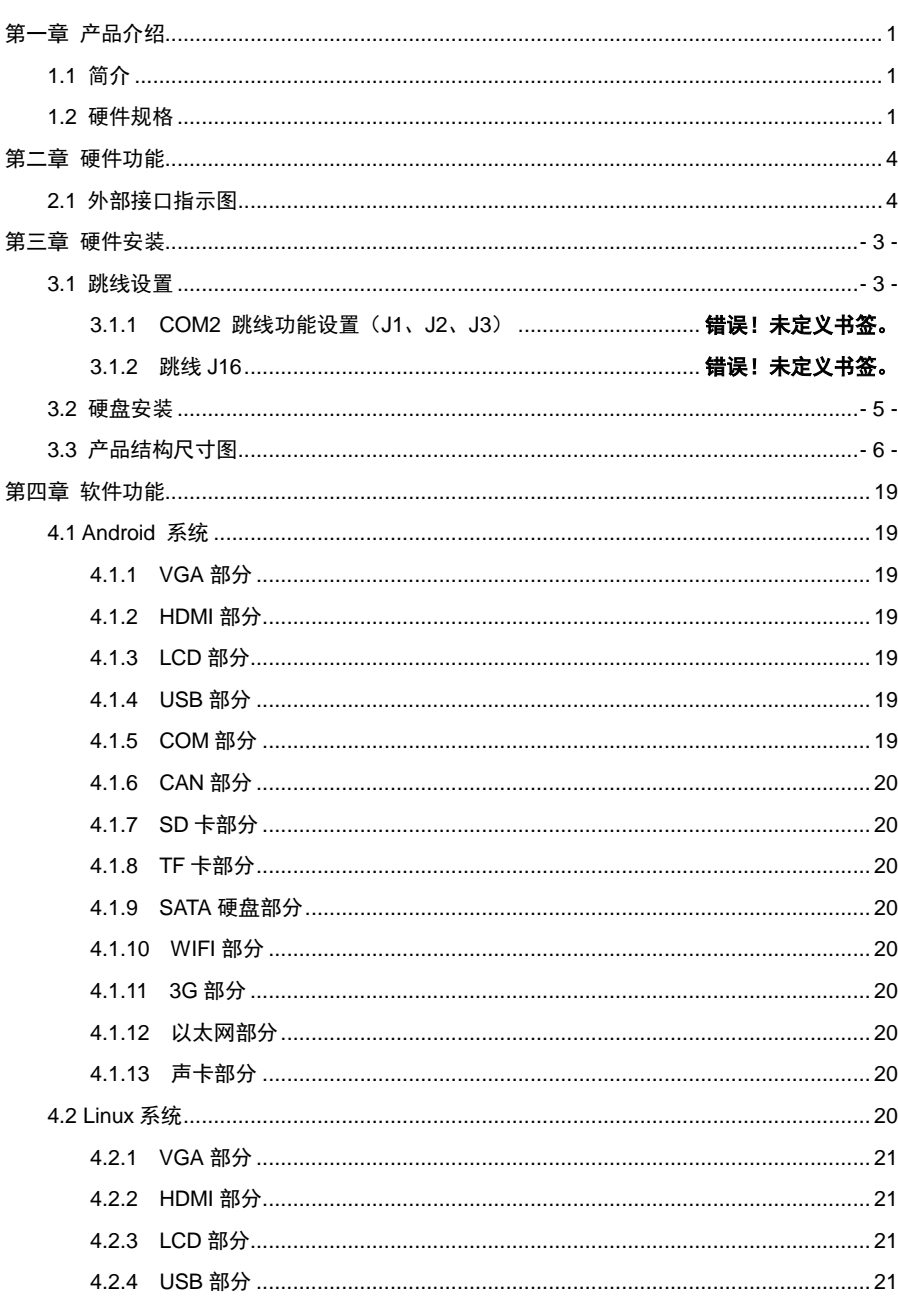

目录

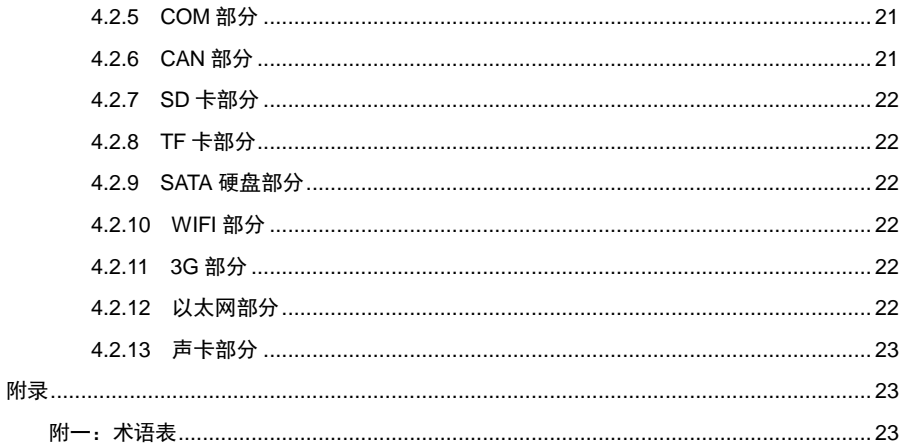

# 装箱清单

非常感谢您购买华北工控产品,在打开包装箱后请首先依据装箱清单检 查配件,若发现物件有所损坏、或是有任何配件短缺的情况,请尽快与您的 经销商联络。

■BIS-6380C ■12V电源适配器 1个 1台

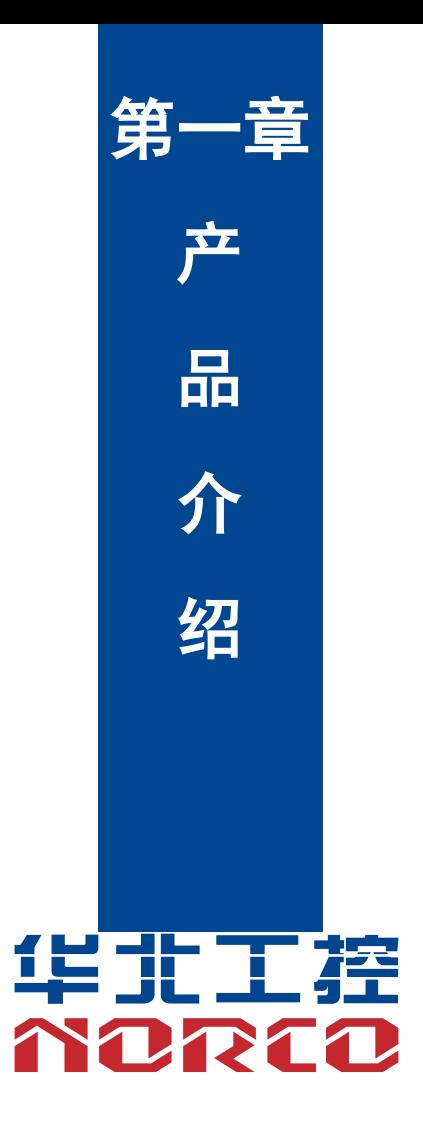

# 第一章 产品介绍

# <span id="page-8-1"></span><span id="page-8-0"></span>**1.1** 简介

BIS-6380C 采用 Freescale ARM Cortex™-A9 架构的高扩展性多核系列应用处理器, 具有超 强的图形处理能力及应用计算能力,是一款低功耗、高性能、结构紧凑及携带方便的数字标牌专 用高清播放系统,并且采用开放式、稳定易维护的 Android4.0 操作系统。

该产品兼具了稳定可靠的工业级产品性能和智能化数字多媒体播放器的优势,可广泛应用于 数字标牌、高校教学、媒体播放、广告、LCD 大屏、交通控制、信息系统、金融设备、自动售票 系统、汽车、交互式客户端等行业。

### <span id="page-8-2"></span>**1.2** 硬件规格

#### 处理器

●CPU: Onboard,支持 i.MX6 系(单核、双核、四核)

#### 系统内存

●板载内存:默认 1GB,支持 DDRⅢ 800

#### 显示

●显示接口: VGA, LVDS, HDMI

●VGA: 1 个 VGA 接口

●LVDS: 1 个双通道 LVDS 接口,支持 24Bit 1920×1200@60Hz

●HDMI: i.MX6 系 CPU 自身集成, 最大分辨率: 1920x1080@60Hz

#### 以太网

●网络控制器: RJ45(10/100/1000Mbps) X 2

#### 存储

- ●提供 1 个标准的 7Pin SATA 接口
- ●SD:支持 Micro SD
- ●FLASH:板载 4GB INAND

#### **AUDIO**

●采用 SGTL5000-XNAA3 音频控制芯片

●提供1个 MIC-in 插针, 1个 Line-in 插针, 1个 Line-out 插针, 1个 Headphone 插针

#### **I/O**

●串口:提供 8 个串口,COM2 支持 RS232/RS422/RS485;COM1、COM3-COM8 支持 RS232 ●USB: 提供 5 个 USB 2.0 接口,2 个标准 USB2.0 接口,3 个 USB 2.Omm 插针,1 个 USB WIFI 模块

#### 扩展接口

●1 个 MINI PCIe,支持 WiFi、3G 模块

- ●板载 SIM 卡插座,可支持 3G 网络,需要与 MINI PCIe 3G 模块配合使用
- ●支持 40 路 GPIO 接口

#### 电源支持

●12V 单电源供电

#### 看门狗

●支持硬件复位功能

#### 操作环境

- ●操作温度:0℃~60℃
- ●操作湿度:5%~95%,无凝露

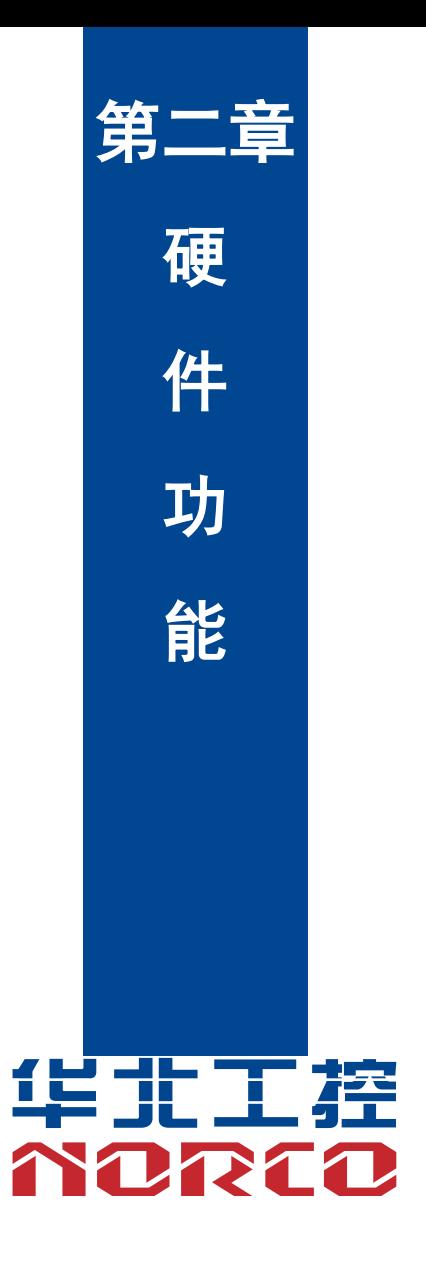

# 第二章 硬件功能

# <span id="page-11-1"></span><span id="page-11-0"></span>**2.1** 外部接口指示图

#### **1**:**BIS-6380C** 后视图

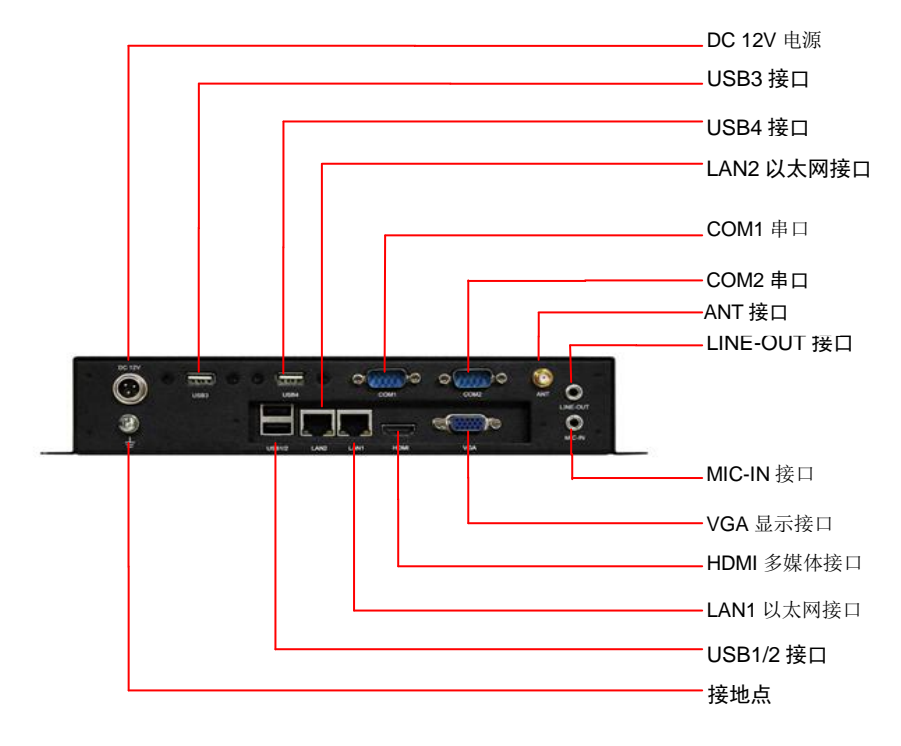

### **2**:**BIS-6380C** 前视图

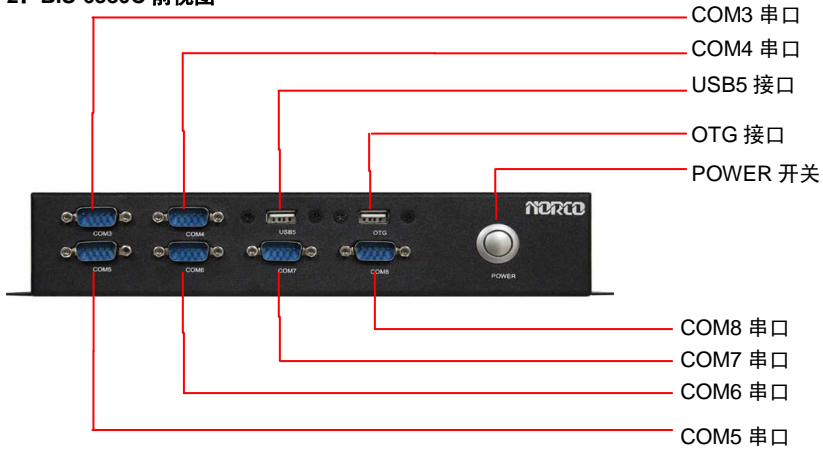

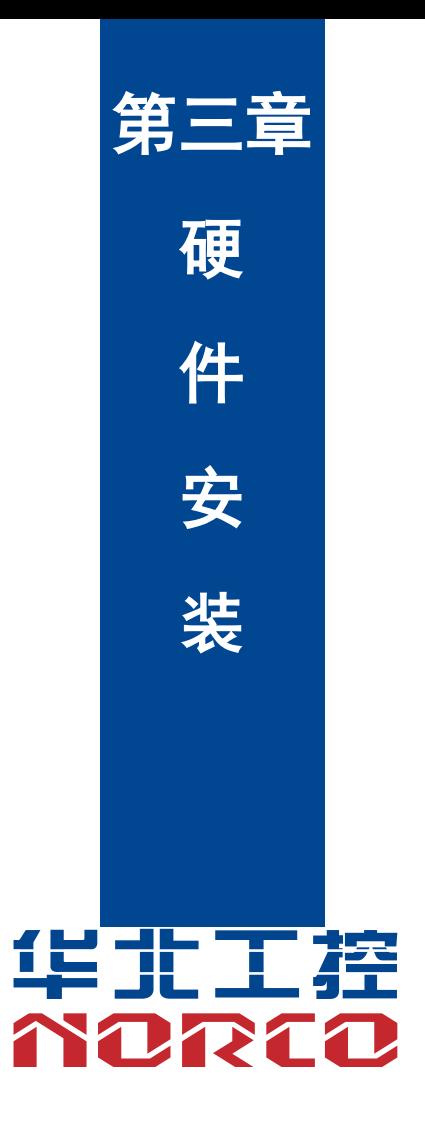

# 第三章 硬件安装

#### <span id="page-14-0"></span>安装计算机配件之前

遵循以下安全原则有助于防止您的计算机受到潜在的损害并有助于确保您的人身安全。

- 1:请确保您的计算机并未连接电源。
- 2:接触集成电路元件 (如 RAM 等) 时, 最好戴上防静电手环/手套。

### <span id="page-14-1"></span>**3.1** 跳线设置

在进行硬件设备安装之前请根据下表按照您的需要对相应的跳线进行设置。

提示: 如何识别跳线、接口的第 1 针脚, 观察插头插座旁边的文字标记, 会用"1"或加粗 的线条或三角符号表示;看看背面的焊盘,方型焊盘为第 1 针脚;所有跳线的针脚 1 旁都有 1 个 白色箭头。

#### **3.3.1 COM2** 跳线功能设置(**J1**、**J2**、**J3**)

(J1,J2,J3)跳线用来设置 COM2 的传输模式,COM2 支持 RS232/RS422/RS485 三种传输模式, 您可以根据您自身的需求来选择设置,默认传输模式为 RS232。

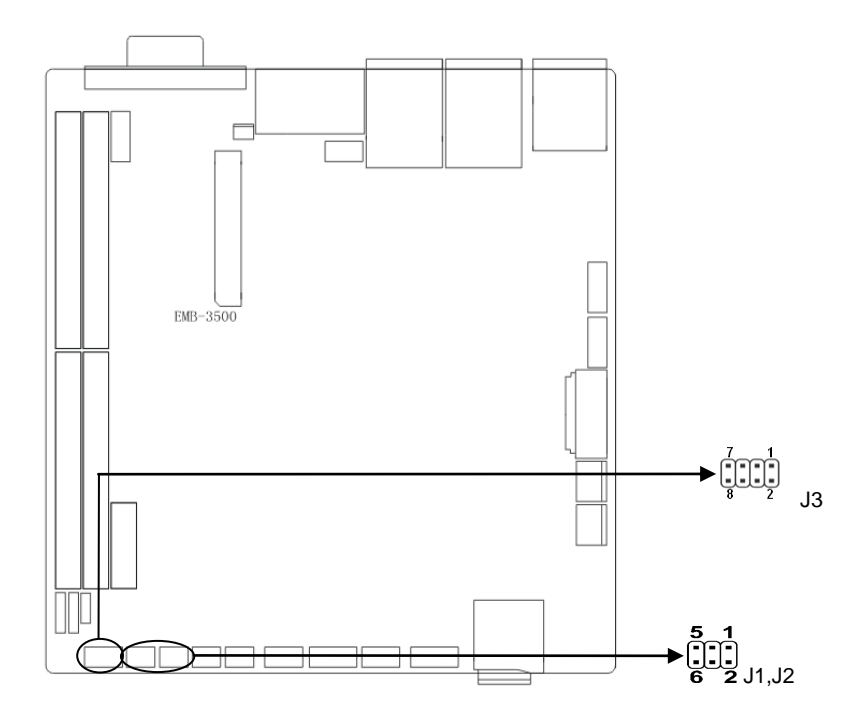

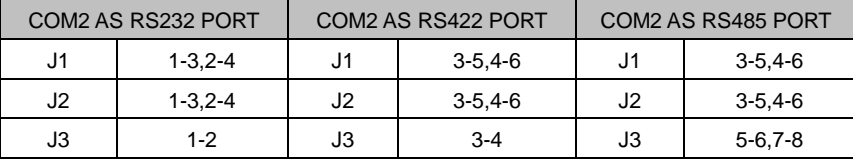

### **3.3.2** 跳线 **J16**

 J16 跳线用来切换正常启动、烧录模式,默认( 跳帽接 2-4) 为正常启动模式, 烧录的时候只需将跳帽跳到 4-6,通过 OTG 线连接至电脑即可。

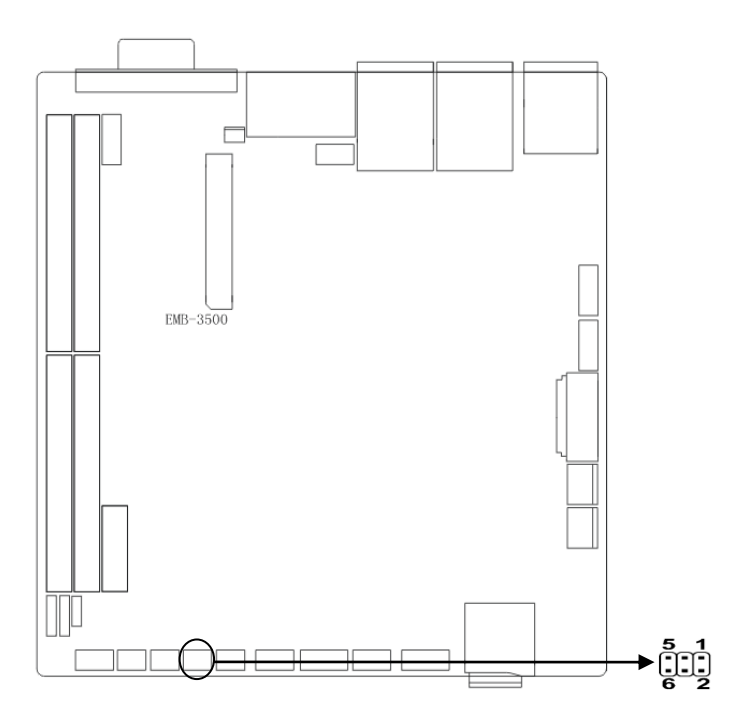

# <span id="page-16-0"></span>**3.2** 硬盘安装

主机内提供 1个 2.5'SATA 硬盘位, 您可以选择符合此规格的硬盘进行安装。安装硬盘请遵 循以下步骤进行:

- .关闭电源。
- .使用螺丝刀将驱动器架和机体前面板固定的螺丝拧下。
- .取下 2.5 寸驱动器架。
- .选择符合主板接口规格的 2.5 寸硬盘,将硬盘固定于驱动器架上。
- .将安装好硬盘的驱动器架安装于机箱内。

<span id="page-17-0"></span>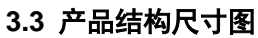

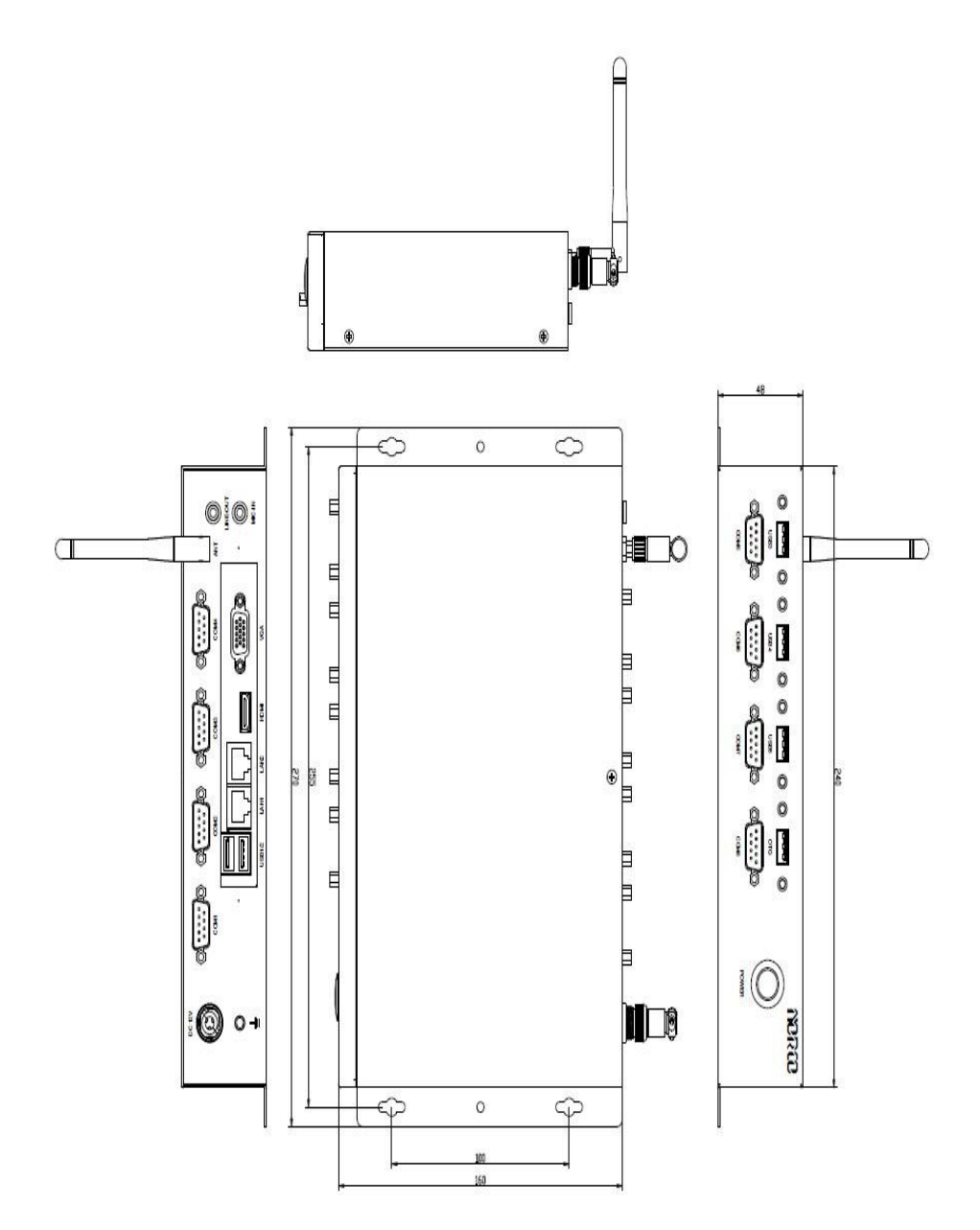

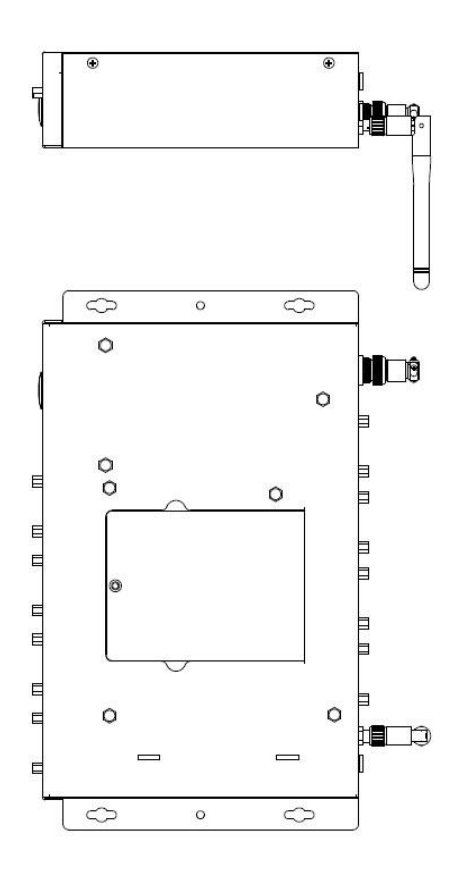

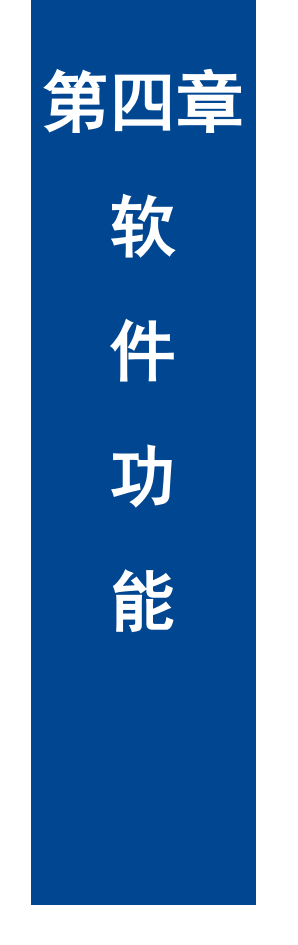

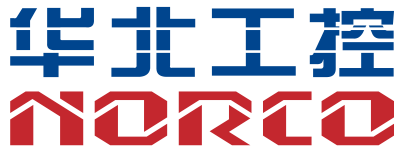

# 第四章 软件功能

### <span id="page-20-1"></span><span id="page-20-0"></span>**4.1 Android** 系统

#### <span id="page-20-2"></span>**4.1.1 VGA** 部分

支持 vga 输出

使用说明: 系统默认支持 VGA+HDMI 双屏显示,使用 VGA 线将主板与显示器相连,开机后即可 看到 Android 界面。

#### <span id="page-20-3"></span>**4.1.2 HDMI** 部分

支持 HDMI 输出

使用说明: 系统默认支持 VGA+HDMI 双屏显示,使用 HDMI 线将主板与显示器相连,开机后即 可看到 Android 界面。

#### <span id="page-20-4"></span>**4.1.3 LCD** 部分

支持 lvds lcd 接口输出,需根据客户实际使用 LCD 屏订制驱动。

#### <span id="page-20-5"></span>**4.1.4 USB** 部分

U 盘自动挂载目录:/mnt/udisk/ 使用说明: 将 U 盘接入到主板 USB 接口,打开文件浏览器进入/mnt/udisk 目录即可查看 U 盘内 的文件。

#### <span id="page-20-6"></span>**4.1.5 COM** 部分

串口操作节点:/dev/ttymxc0~/dev/ttymxc4 使用说明: 将串口 2~5 接上回路 busybox cp -rf com\_arm/ /data/ cd /data/com\_arm/ 输入 ./c\_android.sh 根据程式提示输入波特率与测试时间 程序运行结束后自动显示测试结果。

#### <span id="page-21-0"></span>**4.1.6 CAN** 部分

支持两路 CANBUS

#### <span id="page-21-1"></span>**4.1.7 SD** 卡部分

不支持

#### <span id="page-21-2"></span>**4.1.8 TF** 卡部分

Tf 卡自动挂载目录:/dev/extsd/

使用说明: 将 TF 卡接入到主板 TF 接口,打开文件浏览器进入/mnt/extsd 目录即可查看 TF 卡内 的文件。

#### <span id="page-21-3"></span>**4.1.9 SATA** 硬盘部分

挂载目录需根据客户需求订制

使用说明: 在关机状态将 SATA 硬盘接入到主板 SATA 接口,打开文件浏览器进入/mnt/satadisk 目录即可查看 SATA 硬盘内的文件。

#### <span id="page-21-4"></span>**4.1.10 WIFI** 部分

支持,具体操作参看 android 界面 使用说明:在系统下打开设置->无线和网络->Wi-Fi,打开 Wi-Fi,在右边即可查看到搜索到的无线路 由器 SSID,选择其中之一连接,若路由器设有密码需输入密码。

#### <span id="page-21-5"></span>**4.1.11 3G** 部分

需根据客户使用 3G 模块订制驱动

#### <span id="page-21-6"></span>**4.1.12** 以太网部分

支持,具体操作参看 android 界面

使用说明:将网线在系统下打开设置->无线和网络->Ethernet configration,勾选 Ethernet,再点击 Ethernet configuration,Ethernet Devices 第一个网卡选择 eth0第二个网卡选择 eth1,Connection Type 根据实际需要选择 HDCP 或 Static IP.

#### <span id="page-21-7"></span>**4.1.13** 声卡部分

<span id="page-21-8"></span>支持,本地声卡输出 android 实现切换

使用说明:HDMI 播放音频或视频文件,使用耳机或其他音响设备测试声音输出。

本地声卡:alsa\_aplay xx.wav

# **4.2 Linux** 系统

#### <span id="page-22-0"></span>**4.2.1 VGA** 部分

支持

使用说明: 系统默认支持 VGA+HDMI 双屏显示,使用 VGA 线将主板与显示器相连,开机后即可 看到 Linux 界面。

#### <span id="page-22-1"></span>**4.2.2 HDMI** 部分

支持 HDMI 输出

使用说明: 系统默认支持 VGA+HDMI 双屏显示,使用 HDMI 线将主板与显示器相连,开机后即 可看到 linux 界面。

#### <span id="page-22-2"></span>**4.2.3 LCD** 部分

支持 lvds lcd 接口输出,需根据客户实际使用 LCD 屏订制驱动

#### <span id="page-22-3"></span>**4.2.4 USB** 部分

支持

使用说明:将 U 盘接入到主板 USB 接口,查看 U 盘设备:fdisk –l 将 U 盘挂载到系统下:mount /dev/sdX1 /mnt (sdX1 代表 U 盘的设备名) 进入 U 盘目录对 U 盘内文件进行操作:cd /mnt

#### <span id="page-22-4"></span>**4.2.5 COM** 部分

设备节点:/dev/ttymxc0~/dev/ttymxc4 使用说明:将串口 2~5 接上回路 busybox cp -rf com\_arm/ /data/ cd /data/com\_arm/ 输入 ./c\_linux.sh 根据程式提示输入波特率与测试时间 程序运行结束后自动显示测试结果

#### <span id="page-22-5"></span>**4.2.6 CAN** 部分

暂时未测试

#### <span id="page-23-0"></span>**4.2.7 SD** 卡部分

不支持

#### <span id="page-23-1"></span>**4.2.8 TF** 卡部分

支持,需要 mount 进行测试 使用说明:将 TF 卡接入到主板 USB 接口,查看 U 盘设备:fdisk –l 将 TF 卡挂载到系统下:mount /dev/mmcblk1p1 /mnt 进入 TF 卡目录对 TF 卡内文件进行操作:cd /mnt

#### <span id="page-23-2"></span>**4.2.9 SATA** 硬盘部分

支持,需要 mount 进行测试 使用说明:将 U 盘接入到主板 USB 接口,查看 U 盘设备:fdisk –l 将 SATA 硬盘挂载到系统下:mount /dev/sdX1 /mnt (sdX1 代表 SATA 硬盘的设备名) 进入 SATA 硬盘目录对 U 盘内文件进行操作:cd /mnt

#### <span id="page-23-3"></span>**4.2.10 WIFI** 部分

支持,需要 iwlist iwconfig 进行测试 使用方法: 获得各个能用的 AP: iwlist wlan0 scan 连接无线 AP:iwconfig wlan0 essid xxxx 设置 wlan0 IP 地址:iwconfig wlan0 xx.xx.xx.xx ping 路由: ping xx.xx.xx.xx

#### <span id="page-23-4"></span>**4.2.11 3G** 部分

需根据客户使用 3G 模块订制驱动

#### <span id="page-23-5"></span>**4.2.12** 以太网部分

支持,需要工具 ifconfig dhcp ping 进行测试 使用说明: 查看网卡设备: ifconfig -a 分配网卡静态 IP 地址 ifconfig ethX X.X.X.X 或使用动态分配:dhclient ethX Ping 路由: ping xx.xx.xx.xx

22

### <span id="page-24-0"></span>**4.2.13** 声卡部分

支持,需要 alsa-untis 工具进行测试

使用说明:

查看声卡设备:aplay -l

运行 alsamixer 将 HeardPhone 与 PCM 调节到最大,播放音频文件:aplay XX.wav 指定使用 HDMI 输出音频:aplay -D hw:2,0 XX.wav

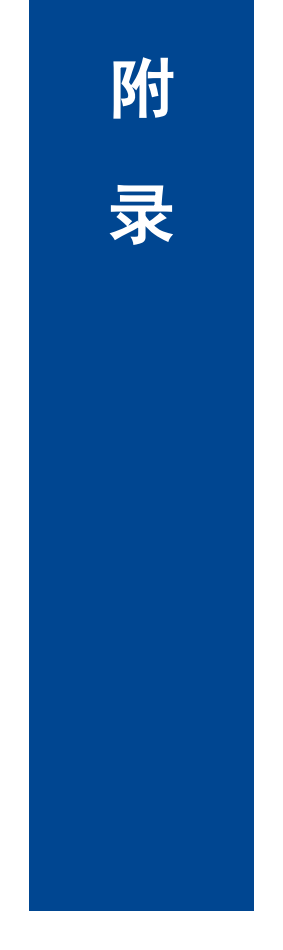

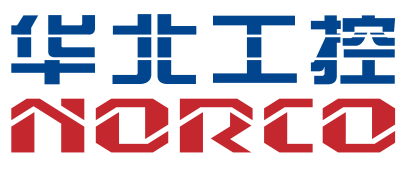

附录

### <span id="page-26-1"></span><span id="page-26-0"></span>附一:术语表

#### **COM**

串口。一种通用的串行通信接口,一般采用标准DB 9公头接口连接方式。

#### **LAN**

局域网络接口。一个小区域内相互关联的计算机组成的一个计算机网络,一般是在一个企事 业单位或一栋建筑物。局域网一般由服务器、工作站、一些通信链接组成,一个终端可以通过电 线访问数据和设备的任何地方,许多用户可以共享昂贵的设备和资源。

#### **USB**

通用串行总线。一种适合低速外围设备的硬件接口,一般用来连接键盘、鼠标等。USB支持热插 拔和多数据流功能,即在系统工作时可以插入USB设备,系统可以自动识别并让插入的设备正常。

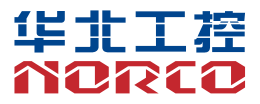

敬请参阅

http://www.norco.com.cn

本手册所提供信息可不经事先通知进行变更

华北工控对所述信息保留解释权

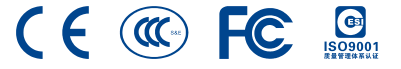